# SPA8000電話アダプタのその他の地域設定

### 目的 Ī

その他の地域設定は、SPA8000の日付、タイムゾーン設定、およびその他の各種設定をカ スタマイズするために使用されます。これらの設定は、夏時間ルール、タイムゾーン、発信 者ID、DTMF、FXSなどの機能のカスタマイズに役立ちます。このドキュメントでは、 SPA8000のさまざまな各種設定を変更する手順について説明します。

## 該当するデバイス Ī

・ SPA8000

#### [Software Version] Ì

•6.1.12

# その他の地域設定

ステップ1:管理者としてWeb構成ユーティリティにログインし、[Advanced] > [Voice] > [ Regional]を選択します。[地域]ページが開きます。

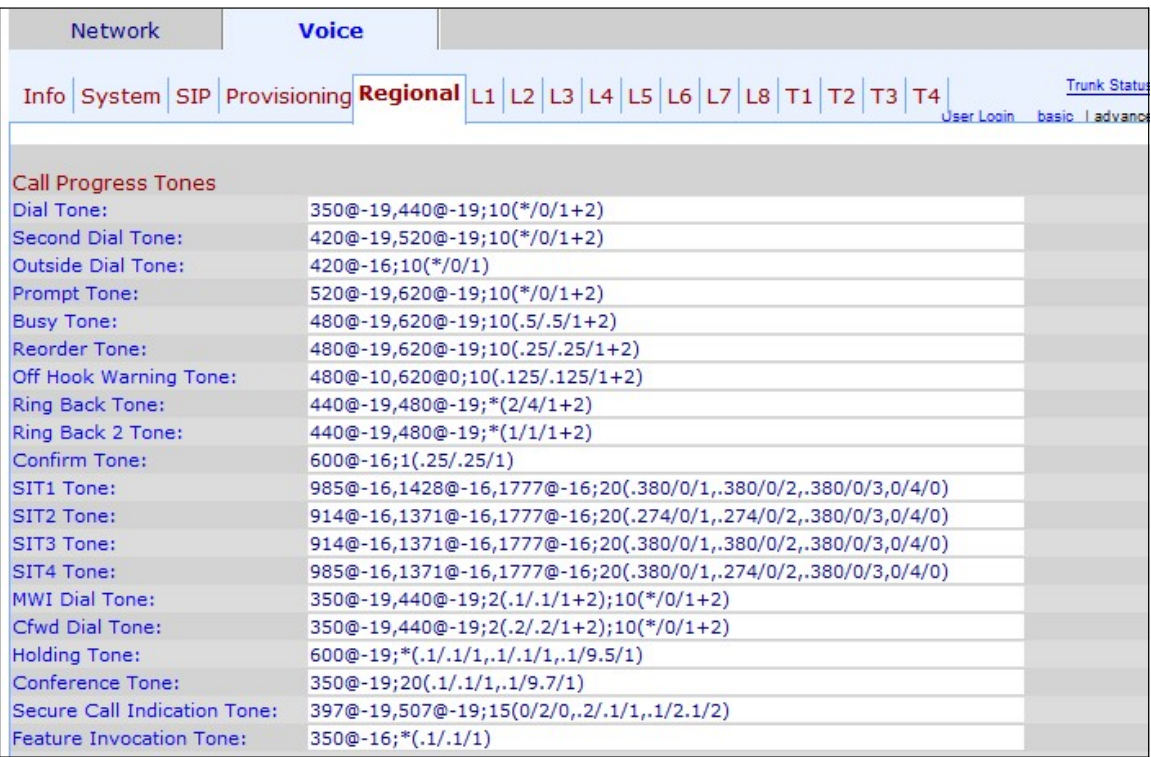

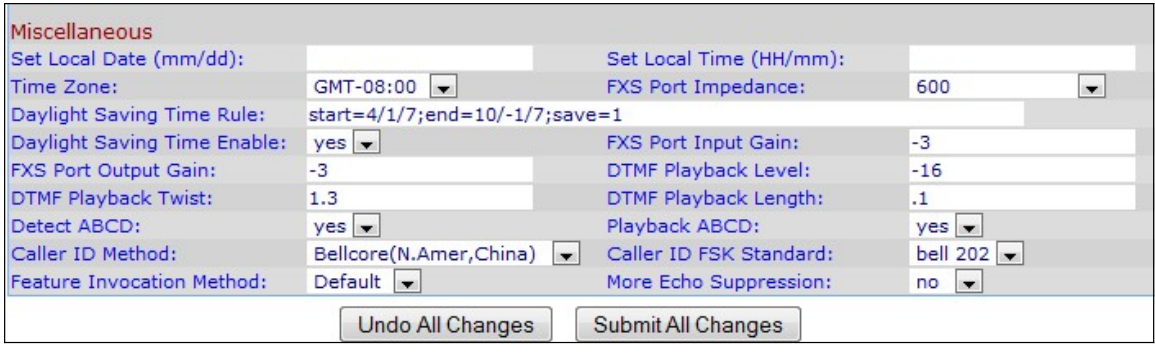

[Miscellaneous]領域で、次の操作を行います。

ステップ2:[Set Local Date (mm/dd)]フィールドに日付を入力して、デバイスに日付を設定し ます。日付の形式は、月/日(mm/dd)です。

ステップ3:[Set Local Time (HH/mm)]フィールドに現在の時間を入力して、デバイスの時刻 を設定します。時間の形式は、時間/分(HH/mm)です。

ステップ4:ITime Zone (タイムゾーン)]ドロップダウンリストから、場所に応じたタイム ゾーンを選択します。

ステップ5:[FXS Port Impedance]ドロップダウンリストからFXSポートの電気インピーダン スを選択します。Foreign Exchange Station(FXS)インターフェイスは、電話機またはファ ックス機器に直接接続し、呼出音、電圧、ダイヤルトーンを供給します。

ステップ6:デバイスに適用する夏時間ルールを[Daylight Saving Time Rule]フィールドに入 力します。これには、夏時間の開始、終了、および保存値が含まれます。設定 : start=mm/day/(weekday);end=*mm/*day/(weekday);save=*time*。次のフィールドでは、夏時 間ルールの形式について説明します。

・ mm — 1から12までの範囲の月を入力します。たとえば、1月は1です。

・ Day – 月の日を1 ~ 31の範囲で入力します。値は最終値時間で負の値にすることができ ます。これは、保存が1日の終わりに開始されることを示します。

・平日:時間の節約を開始する曜日を入力します(月曜日~日曜日)。

・ Time – クロックを戻す時間または進む時間を入力します。これらの時間は、それぞれ 負または正の数値で表すことができます。たとえば、「 – 1:15:25」を使用してクロックを 1時間15分25秒に戻し、「+1:15:25」を使用して1時間15分25秒にクロックを転送します  $\circ$ 

ステップ7:[Daylight Saving Time Enable]ドロップダウンリストで夏時間ルールを有効また は無効にするには、[yes]または[no]を選択します。

ステップ8:[FXS Port Input Gain]フィールドに入力ゲインをdBで入力します。FXS Port Input Gainは、リモートパーティが聞く音量を制御します。小数点以下3桁まで書くことが できます。範囲は6.000 ~ -12.000です。デフォルトでは–3に設定されています。

ステップ9:[FXS Port Output Gain]フィールドに出力ゲインをdBで入力します。[FXS Port Output Gain]は、ユーザが聞く音量を制御します。小数点以下3桁まで書くことができます 。範囲は6.000 ~ -12.000です。デフォルトでは–3に設定されています。

ステップ10:[DTMF Playback Level]フィールドにローカルDTMF再生レベルをdBmで入力し ます。小数点以下1桁まで書くことができます。デフォルトでは–16.0に設定されています。 デュアルトーン多重周波数(DTMF)は、電話機のキーを押したときに電話機が生成する信号 です。押されたキーは、それぞれ特定の周波数の2つのトーンを生成します。

ステップ11:[DTMF Playback twist]フィールドにDTMF再生ツイストレベルをdBmで入力し ます。DTMFツイストレベルは、トーンの変更に使用される周波数を生成します。たとえば 、トーンが低い周波数–8を使用し、ツイストレベルが2の場合、新しいトーンの周波数は 6高くなります。

ステップ12:[DTMF Playback Length]フィールドで、DTMFに割り当てるローカルDTMF再生 時間をミリ秒単位で入力します。

ステップ13:[Detect ABCD]ドロップダウンリストから[DTMF ABCD]のローカル検出を有効 にするには、[yes]を選択します。この機能により、SPA8000に接続されたデバイスは、 ABCDキーを使用してネットワークを制御できます。

ステップ14:[Playback ABCD]ドロップダウンリストから[OOB DTMF ABCD]のローカル再生 を有効にするには、[yes]を選択します。

ステップ15:[Caller ID Method]ドロップダウンリストから、コールに適用する発信者ID方式 を選択します。この機能により、コールのサードパーティは、コールの発信に使用される電 話機のIDを確認できます。使用できる方法はいくつかあります。

・ベルコア(中国、北米):CID、CIDCW、VMWI。最初のリングの後に送信される FSK(最初のリングの後に送信されるETSI FSKと同じ)(極性反転またはDTASなし)。

・ DTMF(フィンランド、スウェーデン):CIDのみ。DTMFは、極性反転(および DTASなし)の後、最初のリングの前に送信されます。

・ DTMF(デンマーク):CIDのみ。DTMFは、極性の反転がなく、DTASのない最初のリ ングの前に送信されます。

・ ETSI DTMF:CIDのみ。DTASの後(および極性反転なし)および最初のリングの前に送 信されるDTMF。

・ PR付きETSI DTMF:CIDのみ。DTMFは、極性反転とDTASの後、および最初のリングの 前に送信されます。

・ ETSI DTMF After Ring — CIDのみ。最初のリングの後に送信されるDTMF(極性反転ま たはDTASなし)。

・ ETSI FSK:CID、CIDCW、およびVMWI。FSKはDTASの後(ただし、極性反転は行わな い)、最初のリングの前に送信されます。CIDCWのDTASの後、CPEからのACKを待機し ます。

・ PR付きETSI FSK(英国):CID、CIDCW、VMWI。FSKは、極性反転とDTASの後、お よび最初のリングの前に送信されます。CIDCWのDTASの後、CPEからのACKを待機しま す。極性反転は、機器がオンフックの場合にのみ適用されます。

・ PR付きDTMF(デンマーク):CIDのみ。DTMFは、極性反転(およびDTASなし)の後 、最初のリングの前に送信されます。

ステップ16:[Caller ID FSK]ドロップダウンリストから、コールに適用する発信者ID FSK標 準を選択します。周波数シフトキー(FSK)は、コールのサードパーティに送信されたIDを表 示するためにデバイスに使用されます。

ステップ17:[Feature Invocation Method]ドロップダウンリストから、[Sweden default]また

は[Default to use for feature Invocation]を選択します。

ステップ18:[More Echo Suppression]ドロップダウンリストから[yes]を選択してエコー抑制 を有効にします。エコー抑制機能は、コールで発生するエコーを除去します。この機能によ り、コールのパフォーマンスが向上します。

ステップ19:[Submit All Changes]をクリックして、設定を保存します。